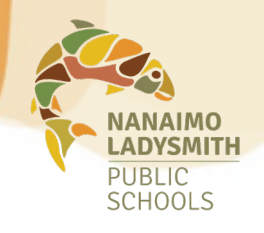

# **Dispatches VIEWING AND Dispatches**

From your Atrieve account, you can view, shorten or cancel an accepted dispatch. There is also an option to view a map of the site to help with navigation.

# **To view dispatching information:**

### **[Log in](https://bc08.atrieveerp.com/nanaimonew/Home.aspx) to your Atrieve account:**

MyInfo > Time & Attendance > View or Change

Click on the *ID No.* hyperlink to access your dispatch

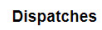

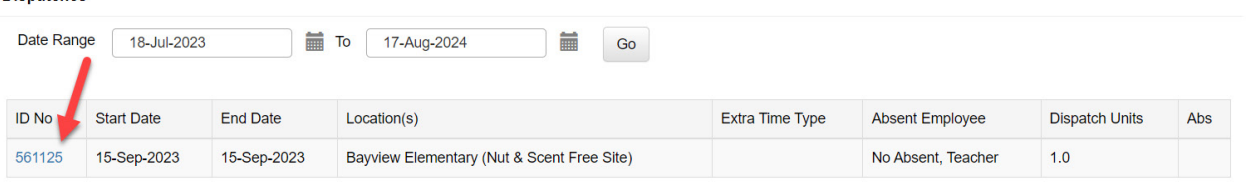

# **To shorten or cancel a dispatch:**

Once you've selected your dispatch record, you will see the option to shorten or cancel your dispatch. Choose the applicable option.

*Note: you cannot edit or cancel an absence once the approval cutoff time has passed.* **Dispatch Details** 

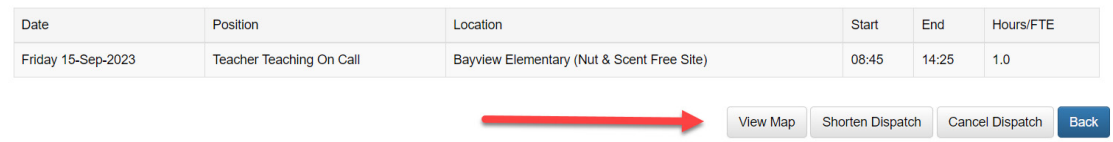

**If you are unable to cancel a dispatch, please email [absencedispatch@sd68.bc.ca](mailto:absencedispatch%40sd68.bc.ca?subject=) as soon as possible to request cancellation. An unavailability entry will not cancel a dispatch.**

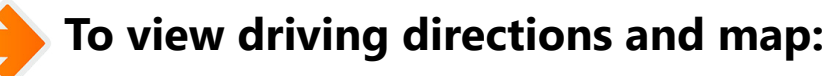

You will also see a *view map* option (as depicted above), from here, you can find the address of the site you are dispatched to, as well as plan your route by entering your address as the starting location. Choose *update* to see your results.

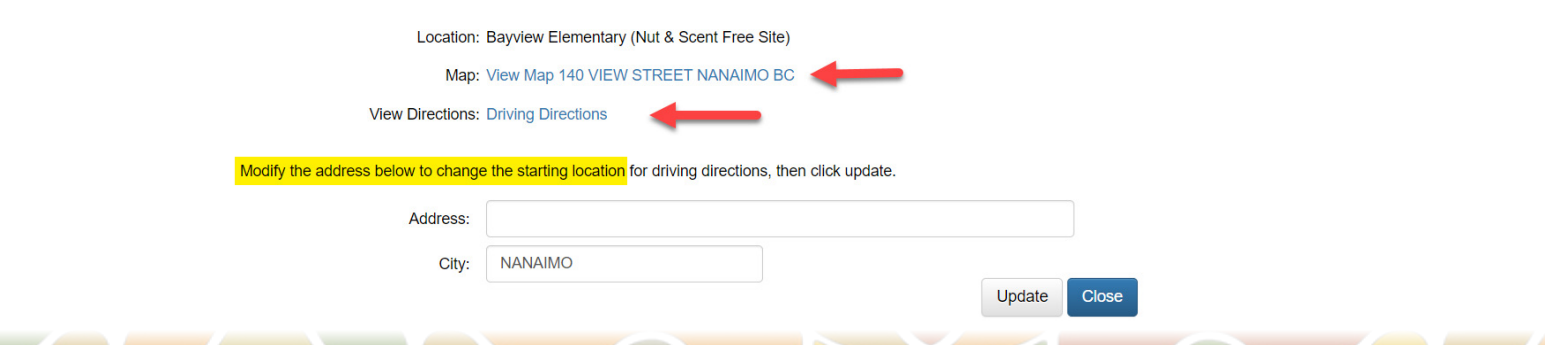